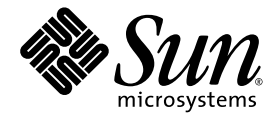

# Sun™ Java Workstation W1100z und W2100z Versionshinweise

Sun Microsystems, Inc. www.sun.com

Artikelnummer 817-7992-10 Oktober 2004, Revision B

Wir freuen uns über Ihre Meinung und Anregungen zu diesem Dokument unter: http://www.sun.com/hwdocs/feedback

Copyright 2004 Sun Microsystems, Inc., 4150 Network Circle, Santa Clara, California 95054, USA. Alle Rechte vorbehalten.

Sun Microsystems, Inc. hat gewerbliche Schutzrechte am geistigen Eigentum in Verbindung mit der in diesem Dokument beschriebenen Technologie. Diese gewerblichen Schutzrechte am geistigen Eigentum können im Besonderen und ohne Einschränkung ein oder mehrere US-Patente umfassen, die unter http://www.sun.com/patents aufgeführt sind, sowie weitere Patente bzw. schwebende Patentanmeldungen in den USA und in anderen Ländern.

Die Nutzung, Vervielfältigung, Verteilung und Dekompilierung dieses Dokuments und des Produkts, auf das es sich bezieht, wird durch Lizenzen beschränkt. Das Produkt bzw. dieses Dokument darf ohne vorherige schriftliche Genehmigung von Sun und ggf. seinen Lizenzgebern weder ganz noch teilweise in irgendeiner Form mit irgendwelchen Mitteln reproduziert werden.

Software von Drittanbietern, einschließlich Font-Technologien, ist urheberrechtlich geschützt und wird von Sun-Lieferanten lizenziert.

Teile des Produkts basieren eventuell auf Berkeley BSD-Systemen, die von der University of California lizenziert worden sind. UNIX ist in den USA und in anderen Ländern eine eingetragene Marke, die ausschließlich über X/Open Company, Ltd. lizenziert wird.

Sun, Sun Microsystems, das Sun-Logo, AnswerBook2, docs.sun.com und Solaris sind in den USA und anderen Ländern Marken oder eingetragene Marken von Sun Microsystems, Inc.

Alle SPARC-Marken werden unter Lizenz verwendet und sind in den USA und anderen Ländern Marken oder eingetragene Marken von SPARC International, Inc. Produkte mit SPARC-Markenzeichen beruhen auf einer von Sun Microsystems, Inc entwickelten Architektur.

Die grafischen Benutzeroberflächen (GUI) OPEN LOOK und Sun™ wurden von Sun Microsystems, Inc. für seine Benutzer und Lizenznehmer entwickelt.<br>Sun erkennt die bahnbrechenden Bemühungen von XEROX auf dem Gebiet der Forschun Benutzeroberfläche für die Computerindustrie an. Sun ist Inhaber einer nicht exklusiven Lizenz von Xerox für die grafische Benutzeroberfläche von Xerox. Diese Lizenz gilt auch für die Lizenznehmer von Sun, die die OPEN LOOK-GUIs implementieren und ansonsten mit den schriftlichen Lizenzvereinbarungen von Sun übereinstimmen.

Rechte der US-Regierung – kommerzielle Verwendung. Für Benutzer der US-Regierung gelten die Standardlizenzvereinbarung von Sun Microsystems, Inc. sowie die anwendbaren Bestimmungen der FAR (Federal Acquisition Regulation) und deren Ergänzungen.

DIE DOKUMENTATION WIRD OHNE MÄNGELGEWÄHR BEREITGESTELLT. ALLE AUSDRÜCKLICHEN ODER STILLSCHWEIGENDEN ZUSICHERUNGEN, ANGABEN UND GARANTIEN, EINSCHLIESSLICH EINER STILLSCHWEIGENDEN GARANTIE DER HANDELSFÄHIGKEIT, EIGNUNG FÜR EINEN BESTIMMTEN ZWECK ODER NICHTVERLETZUNG DER RECHTE DRITTER, WERDEN AUSGESCHLOSSEN, ES SEI DENN, DERARTIGE AUSSCHLUSSKLAUSELN SIND NICHT RECHTSGÜLTIG.

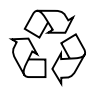

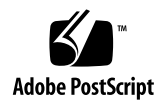

# Sun Java Workstation W1100z und W2100z Versionshinweise

Die neueste Version dieser Versionshinweise und weiterer Dokumentationen zu Sun Java Workstation W1100z und W2100z finden Sie unter dem Link "Documentation" (Dokumentation) auf den folgenden Webseiten:

http://www.sun.com/w1100z http://www.sun.com/w2100z

Bitte beachten Sie die folgenden Hinweise und Informationen zu der Sun Java Workstation W1100z und W2100z:

- ["USB-Maus" auf Seite 2](#page-3-0)
- ["Grafikkarten" auf Seite 2](#page-3-1)
- ["Unterbrechung der Stromversorgung" auf Seite 2](#page-3-2)
- ["Maus-Gerätediagnose" auf Seite 3](#page-4-0)
- ["Linux NVIDIA-Treiber" auf Seite 4](#page-5-0)
- ["FX1100-Grafikkarte" auf Seite 4](#page-5-1)
- ["Red Hat Enterprise Linux 3 WS AMD64 Update 1" auf Seite 4](#page-5-2)
- ["1394 \(Firewire\)-Schnittstelle" auf Seite 5](#page-6-0)
- ["Windows XP Professional WHQL-Zertifizierung" auf Seite 6](#page-7-0)
- $\blacksquare$  ["Diagnosepartition" auf Seite 6](#page-7-1)
- $\blacksquare$  ...Ruhezustand" auf Seite 6

# Hardware/BIOS

Die folgenden Hinweise bezüglich Hardware und BIOS gelten für die Sun Java Workstation W1100z und W2100z, unabhängig von dem auf der Workstation installierten Betriebssystem.

#### <span id="page-3-0"></span>USB-Maus

Bitte verwenden Sie nur die im landesspezifischen Zubehörpaket für die Sun Java Workstation W1100z und W2100z enthaltene Sun USB-Maus (Artikelnummer 370-3632-02 oder höher). Die Sun USB-Maus mit der Artikelnummer 370-3632-01 funktioniert in Verbindung mit den Sun Java Workstation W1100z und W2100z möglicherweise nicht ordnungsgemäß.

## <span id="page-3-1"></span>Grafikkarten

Beachten Sie die Besonderheiten der DVI-Anschlüsse bei den folgenden Grafikkarten:

- **FX3000***.* Diese Karte verfügt über je einen DVI-Anschluss für einen primären und einen sekundären Monitor. Wenn Sie nur einen Monitor anschließen möchten, müssen Sie unter Umständen ausprobieren, an welchem der beiden Anschlüsse der Monitor funktioniert.
- **FX500***.* Diese Karte verfügt über einen analogen (HB-15) und einen DVI-Anschluss. Wenn Sie nur einen Monitor anschließen möchten, müssen Sie den analogen Ausgang verwenden. Der DVI-Ausgang dient zum Anschluss des sekundären Monitors.

### <span id="page-3-2"></span>Unterbrechung der Stromversorgung

Falls die Stromversorgung des Systems auf irgendeine andere Weise als durch normales Herunterfahren des Gerätes unterbrochen wurde, sollten Sie mindestens 10 Sekunden warten, bevor Sie es wieder in Betrieb nehmen, damit sich auch die Standby-Versorgung ausschalten kann.

#### <span id="page-4-0"></span>Maus-Gerätediagnose

Wenn Sie eine Diagnoseprüfung der Maus Ihrer Sun Java Workstation W1100z bzw. W2100z durchführen möchten, müssen Sie die Standardeinstellungen der PS/2-Maus im BIOS ändern.

So ändern Sie die BIOS-Einstellungen der PS/2-Maus:

- **1. Fahren Sie die Workstation hoch, oder starten Sie sie neu.**
- **2. Drücken Sie während des Selbsttests (POST) die F2-Taste, um den BIOS Setup-Bildschirm aufzurufen.**
- 3. Wechseln Sie im BIOS Setup-Bildschirm zum Register "Advanced" (Erweitert).
- 4. Wählen Sie die Option "I/O Device Configuration" (E/A-Gerätekonfiguration).
- 5. Wählen Sie die Option "PS/2 Mouse" (PS/2-Maus).
- 6. Drücken Sie die Eingabetaste und wählen Sie die Einstellung "Enabled" (Aktiviert).
- **7. Drücken Sie die F10-Taste, um die Einstellungen zu speichern und den BIOS-Setup-Bildschirm zu beenden.**

# Linux

Die folgenden Hinweise beziehen sich auf Sun Java Workstation W1100z und W2100z mit einem Linux-Betriebssystem.

# <span id="page-5-0"></span>Linux NVIDIA-Treiber

Installieren Sie keine älteren NVIDIA-Grafiktreiber für Linux mit den Versionsnummern 1.0-5336 (32 Bit) und 1.0-5332 (64 Bit), die auf der NVIDIA-Website angeboten werden. Diese Treiberversionen verursachen einen Absturz der Sun Java Workstation W1100z und W2100z.

Verwenden Sie stattdessen die auf der Sun Java Workstation W1100z und W2100z Zubehör-CD enthaltenen NVIDIA-Treiber.

### <span id="page-5-1"></span>FX1100-Grafikkarte

Auf Sun Java Workstation W1100z und W2100z mit FX1100-Grafikkarte kann das Betriebssystem Red Hat Enterprise Linux 3 WS AMD64 nur im Textmodus installiert werden. Die grafische Installationsoberfläche funktioniert in Verbindung mit dieser Grafikkarte nicht.

Weitere Informationen zur Installation im Textmodus finden Sie in der Red Hat Enterprise Linux 3-Dokumentation.

# <span id="page-5-2"></span>Red Hat Enterprise Linux 3 WS AMD64 Update 1

Führen Sie das up2date-Dienstprogramm direkt im Anschluss an die Installation der Red Hat Enterprise Linux 3 WS-Software aus, bevor Sie die auf der Sun Java Workstation W1100z und W2100z Zubehör-CD enthaltenen Grafiktreiber installieren. Red Hat Enterprise Linux 3 WS AMD64 Update 1 ist für den ordnungsgemäßen Betrieb der neuesten NVIDIA-Grafiktreiber zwingend erforderlich.

Falls Sie die NVIDIA-Treiber bereits installiert haben, müssen Sie sie nach der Ausführung des up2date-Dienstprogramms erneut installieren, da hierbei der Kernel aktualisiert wird.

### <span id="page-6-0"></span>1394 (Firewire)-Schnittstelle

Die Red Hat Enterprise Linux 3-Software bietet keine Unterstützung für die IEEE 1394- Schnittstelle. Wenn Sie das Red Hat Enterprise Linux 3 WS-Betriebssystem auf der Sun Java Workstation W1100z bzw. W2100z installiert haben, müssen Sie den 1394-Port wie folgt aktivieren:

- **1. Legen Sie die Red Hat Enterprise Linux 3 WS-CD 3 in das Laufwerk der Sun Java Workstation W1100z bzw. W2100z ein.**
- **2. Installieren Sie das folgende** rpm**:**

```
rpm -ivh kernel-unsupported-2.4.21-4.EL.kernel.rpm
```
Ersetzen Sie *kernel* hierbei durch die Bezeichnung Ihres Red Hat-Kernels.

**Hinweis –** Wenn Sie mit einem SMP-System arbeiten, müssen Sie unter Umständen *sowohl* den smp- *als auch* den up-Kernel booten und jeweils das entsprechende rpm installieren. Dies ist nur dann erforderlich, wenn Sie wechselweise den uni- und den smp-Kernel booten möchten.

**3. Fügen Sie dem Verzeichnis** /etc/modules.conf **das folgende Alias hinzu:**

```
alias ieee1394-controller ohci1394
```
**Hinweis –** Wenn Sie das Alias nicht korrekt eingeben, kann es vorkommen, das Red Hat Enterprise Linux 3 abstürzt.

**4. Laden Sie das** rescan-scsi-bus.sh**-Skript unter der folgenden URL-Adresse herunter:**

http://www.linux1394.org/scripts/rescan-scsi-bus.sh

**5. Starten Sie die Workstation neu.**

Das 1394-Gerät ist wird erst *nach* dem Ausführen des Skripts in [Schritt 6](#page-6-1) erkannt.

<span id="page-6-1"></span>**6. Rufen Sie das** rescan-scsi-bus.sh**-Skript mit dem folgenden Befehl auf:**

```
# sh /rescan-scsi-bus.sh
```
Nun können die betreffenden Geräte mit einem Hardwarebrowser oder im Verzeichnis /proc/scsi/scsi angezeigt werden.

# Windows

Die folgenden Hinweise beziehen sich auf Sun Java Workstation W1100z und W2100z mit einem Windows XP Professional-Betriebssystem.

#### <span id="page-7-0"></span>Windows XP Professional WHQL-Zertifizierung

Die Sun Java Workstation W2100z wurde von den Microsoft Hardware Quality Labs (WHQL) als Plattform für die Ausführung des Windows XP Professional-Betriebssystems anerkannt. Da Sun jedoch keine Unterstützung für Windows XP Professional bietet, wenden Sie sich mit Anfragen bezüglich Software und Support bitte an einen Microsoft-Händler.

## <span id="page-7-1"></span>Diagnosepartition

Die Diagnosepartition für die Fehlererkennung bei Sun Java Workstation W1100z und W2100z kann unter Windows XP nicht gemountet werden. Die Diagnosepartition dient als Speicherort für die von der Diagnosesoftware erstellten Testprotokolle. Sie können die Diagnosesoftware unter Windows XP zwar ausführen, werden aber nicht in der Lage sein, die Protokolldateien anzuzeigen.

### <span id="page-7-2"></span>Ruhezustand

Unter Windows XP Professional lässt sich die Sun Java Workstation W1100z bzw. W2100z nicht mithilfe der USB-Maus oder der Tastatur aus dem Ruhezustand oder dem Standby-Modus heraus aktivieren.

Drücken Sie zu diesem Zweck einmal kurz auf den Plattform-Netzschalter.